Using DIG to create a streamlined course evaluation process

Implementing Dynamic Report Viewer with multiple hierarchies

Bluenotes Global 2019 Lisa Votodian

University of Pittsburgh

## **UNIVERSITY CENT**

8/28/2019

## **Pitt Stats**

- •State-related research university
- •Founded as the Pittsburgh Academy in 1787
- •Member of the Association of American Universities (AAU)
- •One main campus and four regional campuses
- •36,000 total enrolled students
- •5,300 total faculty members
- •7,300 total staff members
- • Current Blackboard user but will move to Canvas beginning this fall (full implementation by summer 2010)

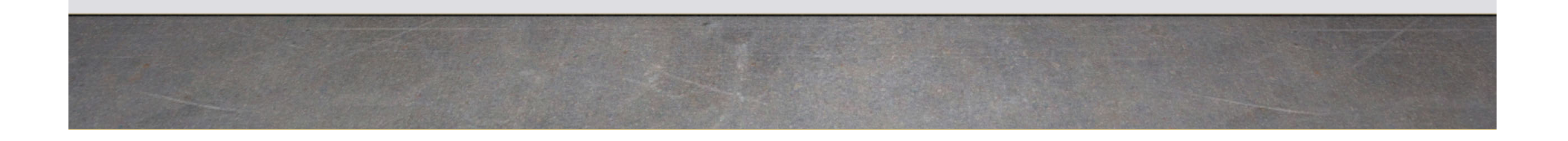

## **Teaching Survey Administration History**

#### 1978

The Office of Measurement and Evaluation of Teaching (OMET) is formed and tasked with the administration of **Student Opinion of Teaching Surveys**

#### 1978 to 2012

Surveys are administered on paper

**UNIVERSITY CENTER FOR** 

#### 2013

Move to fully online administration

#### Spring 2016

Blue Pilot/Fall 2016 - Blue is implemented university wide

#### Fall 2018

Direct access to DIG for 21/23 schools is complete

### **TEACHING AND LEARNING**

## **Teaching Survey Awareness Campaign**

- Ads
- Flyers
- $\bullet$ University Event Calendar

**UNIVERSITY CENTER FOR** 

- $\bullet$ Online announcements
- Direct mailings
- Digital signage
- Social media posts
- $\bullet$ Banners across campus
- •Sponsor – WPTS Radio Spots
- Addition of something new each AY

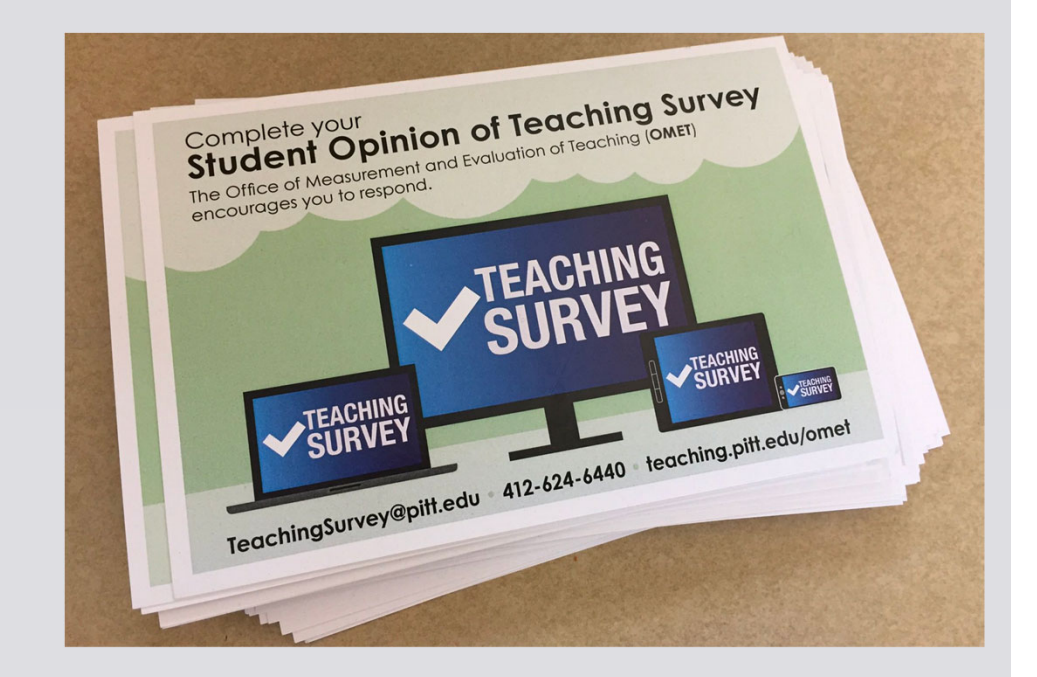

8/28/2019

## **Blue Details**

- Course Evaluation
- Version 7.10
- SVM response rate monitoring
- Question Personalization
- DIG
- Dynamic Report Viewer Access
- Optional Midterm Course Survey (piloting this fall)
- Question Bank (piloting this fall)
- Blue Connector (piloting this fall)

## **Pitt Details**

- • 16,000 - Average number of end-of-term surveys administered per academic year
- 180 Average number of reports created per academic year
- 60% Average response rate
- Opt-out process
- Eight unique questionnaires across the university
- •98 Blue Question Triggers in place
- •Report access varies by school, department, and instructor rank
- •No hierarchical structure in our data
- •Duplication in the naming of schools and departments

## **End of Term Teaching Survey**

- DIG is used as a data verification tool but all corrections are made in the SIS.
- Opt-outs and date changes are made in DIG.
- Emails are sent from DIG when task is open
- Two DIG projects:
	- School and Department Administrator Access

8/28/2019

• Instructor access for four schools

#### ,,,,,,,,,,,,,,,,,,,,,,,,,,,,,, ,,,,,,,,,,,,,,,,,,,,,

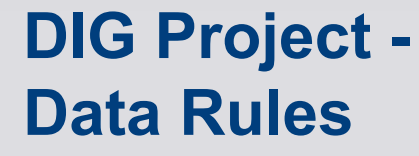

 $Pi$ 

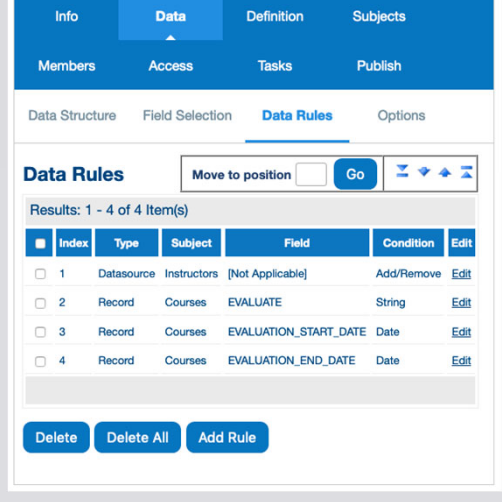

- •**Date Changes**
- •**Opt-out an instructor**

UNIVERSITY CENTER FOR<br>TEACHING AND LEARNING

• **Opt-out the class**

#### 2181-13769 LAW 5911 - LAW **PIT** LAWS EPI 13769 JOURNAL OF LAW AND COMMERCE  $1010 -$ Workshop Make sure to "Save" your changes **OValid** Object ID 2181-13769 Name LAW 5911 - JOURNAL OF LAW AND COMMERCE - 1010 - Workshop DEPARTMENT\_CD LAW **CAMPUS CD** PIT SCHOOL\_CD LAWS **SESSION\_CO FPL CLASS\_NBI** 13769 **COURSE TY** Workshop **CROSS\_LISTED**  $\mathbb{N}$ CROSS\_LISTED\_DE **EVALUATION\_START\_DAT** 2017-Nov-18 00:00 m **Changing Survey Period Dates** EVALUATION\_END\_DAT 2017-Dec-08 00:00 Click on the calendar and choose start and end dates for the survey m EVALUATE -Opting out the course Yes just type in "No" here CLASS\_ATTR **TEAM\_TAUGHT** Yes Click on the X to opt out one or more instructors leaving the course and Opting out an instructor **O** Instructors remaining instructor to be surveyed **OValid OValid**  $\circ$  $\circ$ **First Name First Name** Assign Instructors Peter Harry **Last Name Last Name**

8/28/2019

**DIG Task**

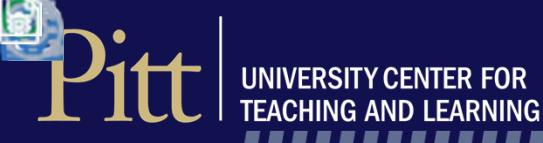

#### ,,,,,,,,,,,,,,,,,,,,,,,,,,,,,,,, ,,,,,,,,,,,,,,,,,,,,,,,,

### **Survey Project Filters**

- • Can Publish DIG changes at any time
- • Member data is exported from the project and sent back to School & Department Admins to verify

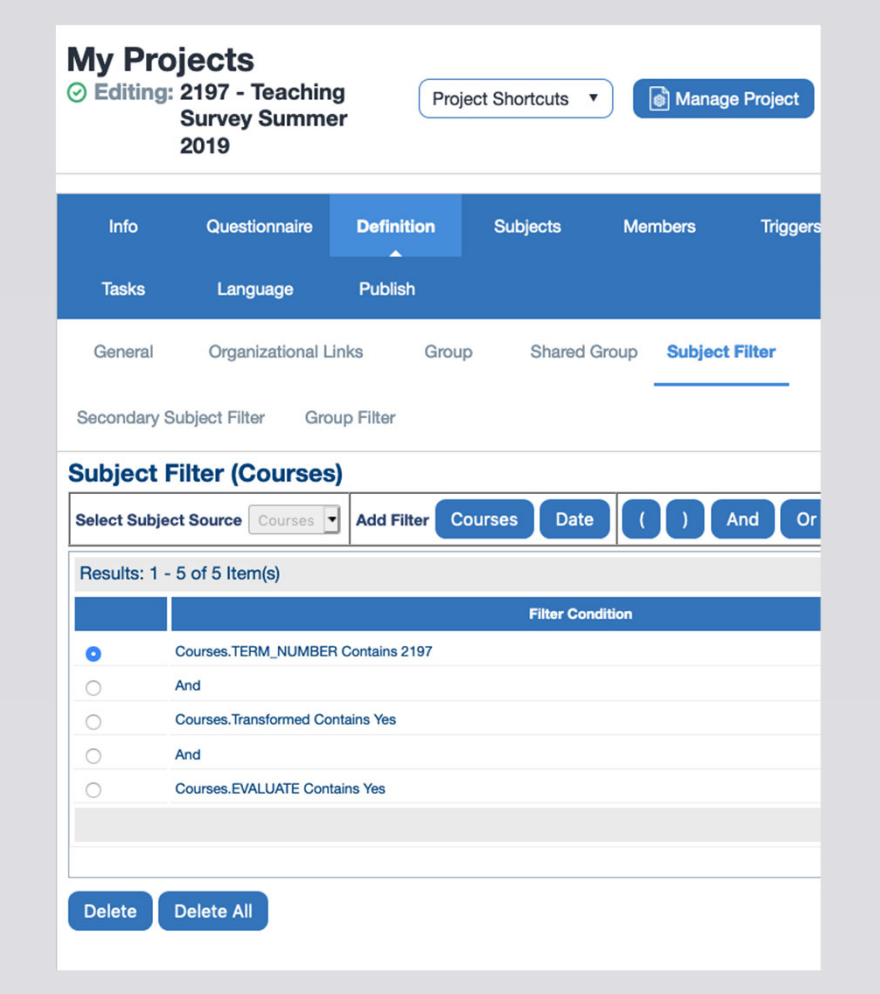

## **Pitt** INIVERSITY CENTER FOR

8/28/2019

#### 

## **Task Dates**

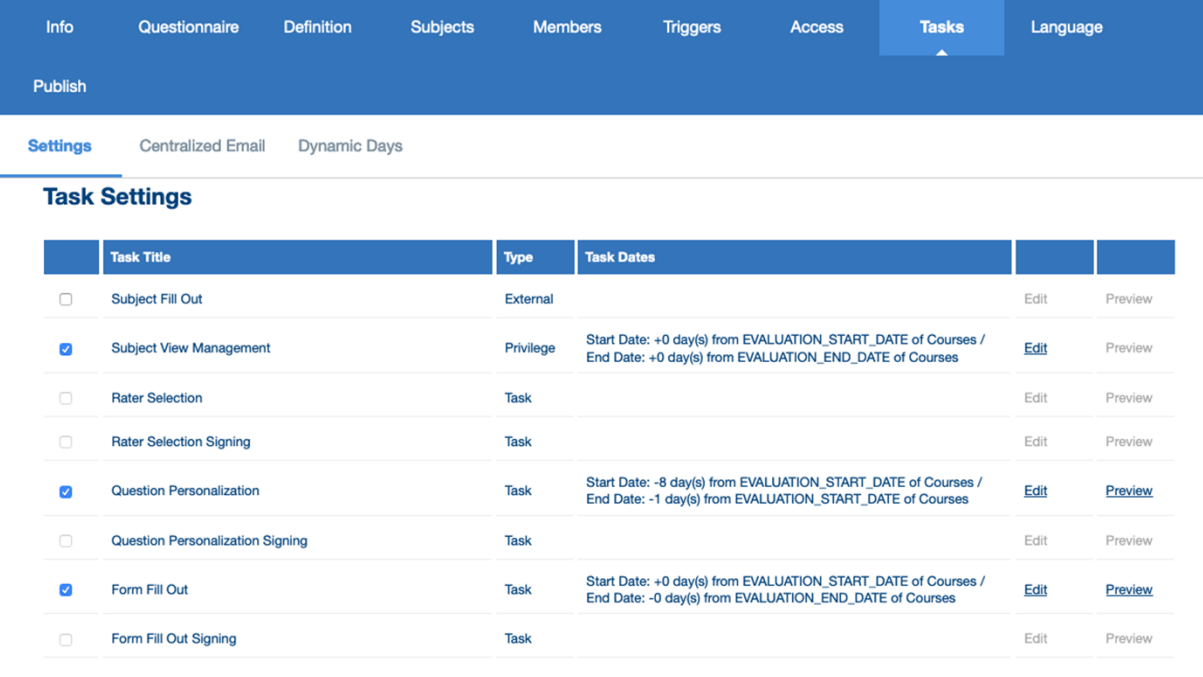

## **Advantages**

### DIG Project

- Can have multiple DIG projects feed into one evaluation project
- Can control the data fields that instructors or administrators can edit
- Can be Opt-In or Opt-Out
- User Friendly interface easy to roll out to end users
- A good way to verify all DW and SIS instructor and course data

### Evaluation Project

- Can publish a project with only a few subjects – no risk of hundreds or thousands of tasks being activated
- Task dates can point to edits in DIG

### **Using the flexibility of Blue and DIG NEW – Midterm Course Survey Option**

### **Current options**

- Qualtrics
- •Blackboard survey tool
- Top Hat
- Instructor paper or online survey

Requires the instructor to create the questionnaire, import email addresses (Qualtrics), and administer the survey.

## **UNIVERSITY**

8/28/2019

## **Blue Option**

- Instructors can request a midterm course survey through their dashboard > DIG
- Standard dates
- Five standard questions applied
- QP option
- Individual instructor reports will be released 1 2 days after surveys close

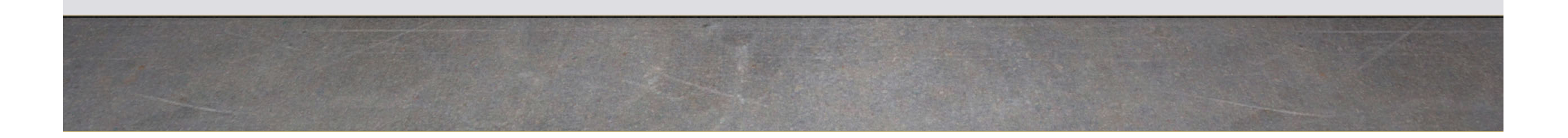

Pitt I UNIVERSITY CENTER FOR ,,,,,,,,,,,,,,,,,,,,,,,,

8/28/2019

### **DIG Data Rules**

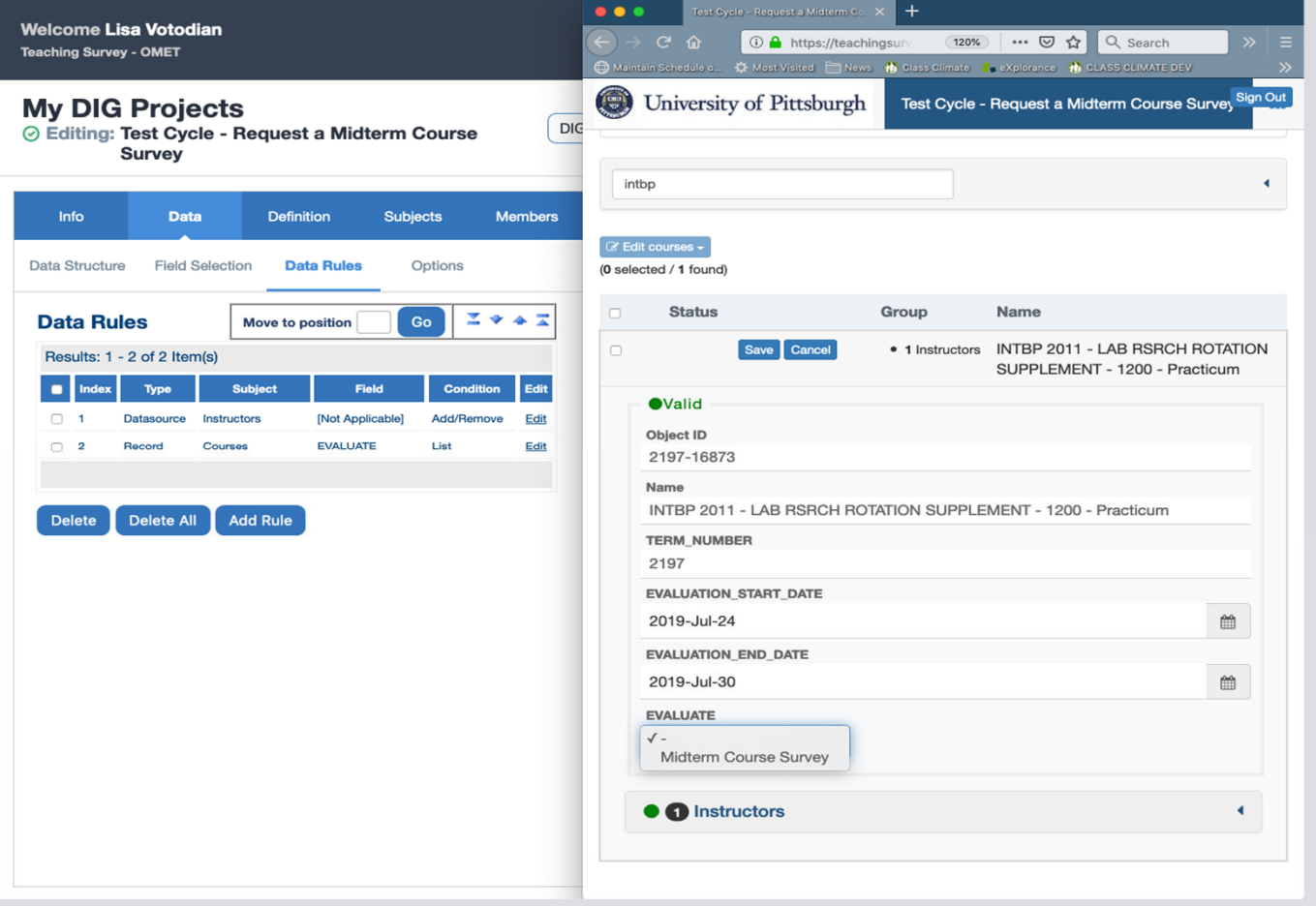

UNIVERSITY CENTER FOR<br>TEACHING AND LEARNING

Pit

8/28/2019

,,,,,,,,, 111111111111

## **Survey Project Filters**

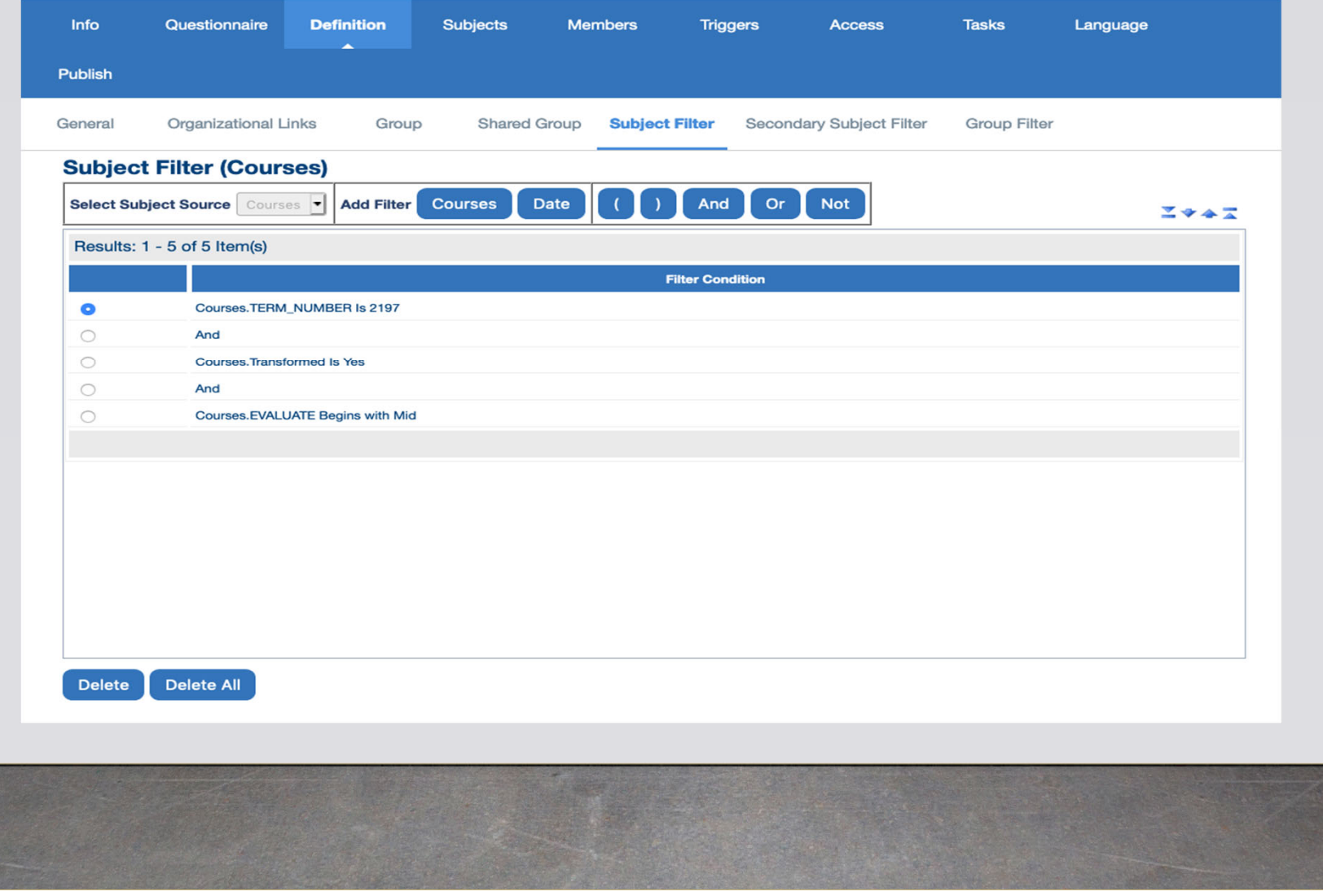

## **Customizing DIG**

**UNIVERSITY CENTER FOR** 

### **Each DIG project can be titled to reflect specific tasks**

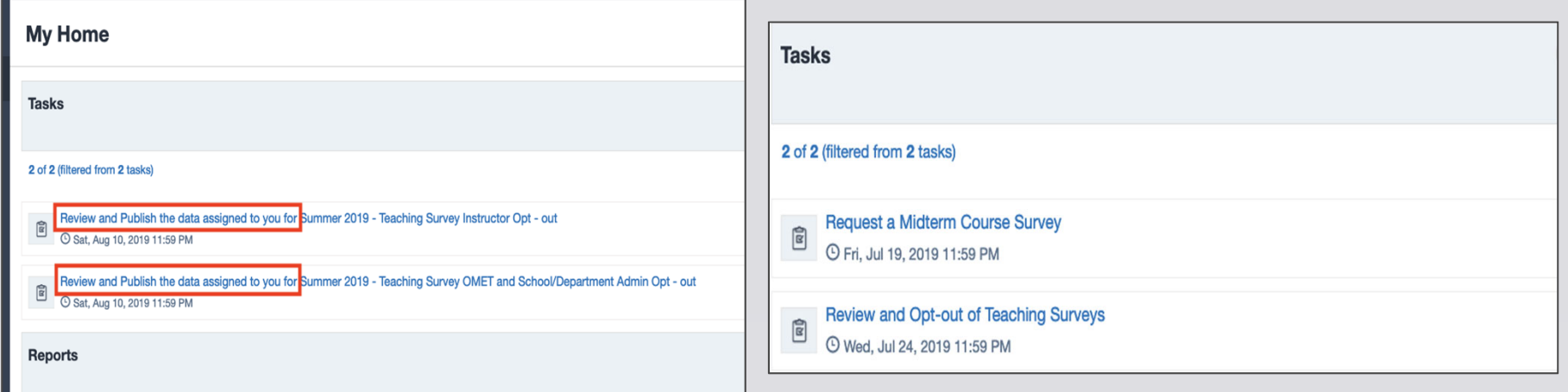

8/28/2019

Submit a Help Ticket to remove or change "Review and Publish the data assigned to you for"

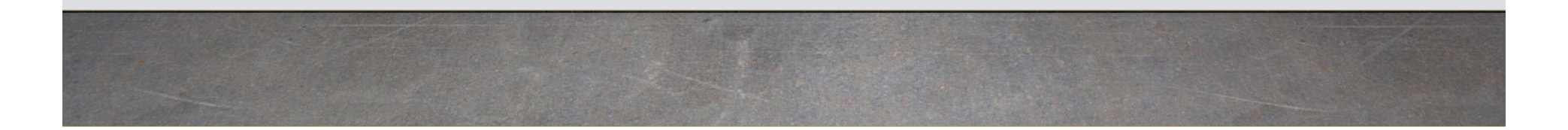

## Implementing Dynamic Report Viewer with multiple hierarchies

- No hierarchy structure in our course file.
- Duplication in naming of schools & departments.
- Report viewing privileges vary across the university depending on:
	- School or department
	- Instructor rank

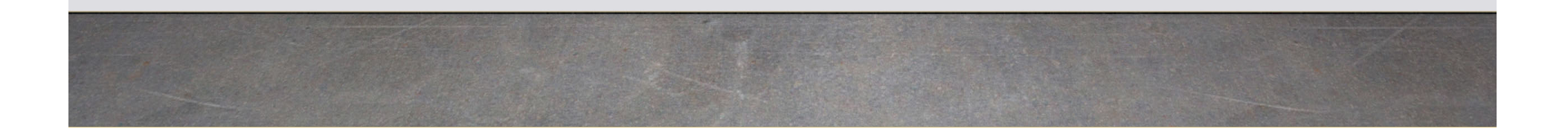

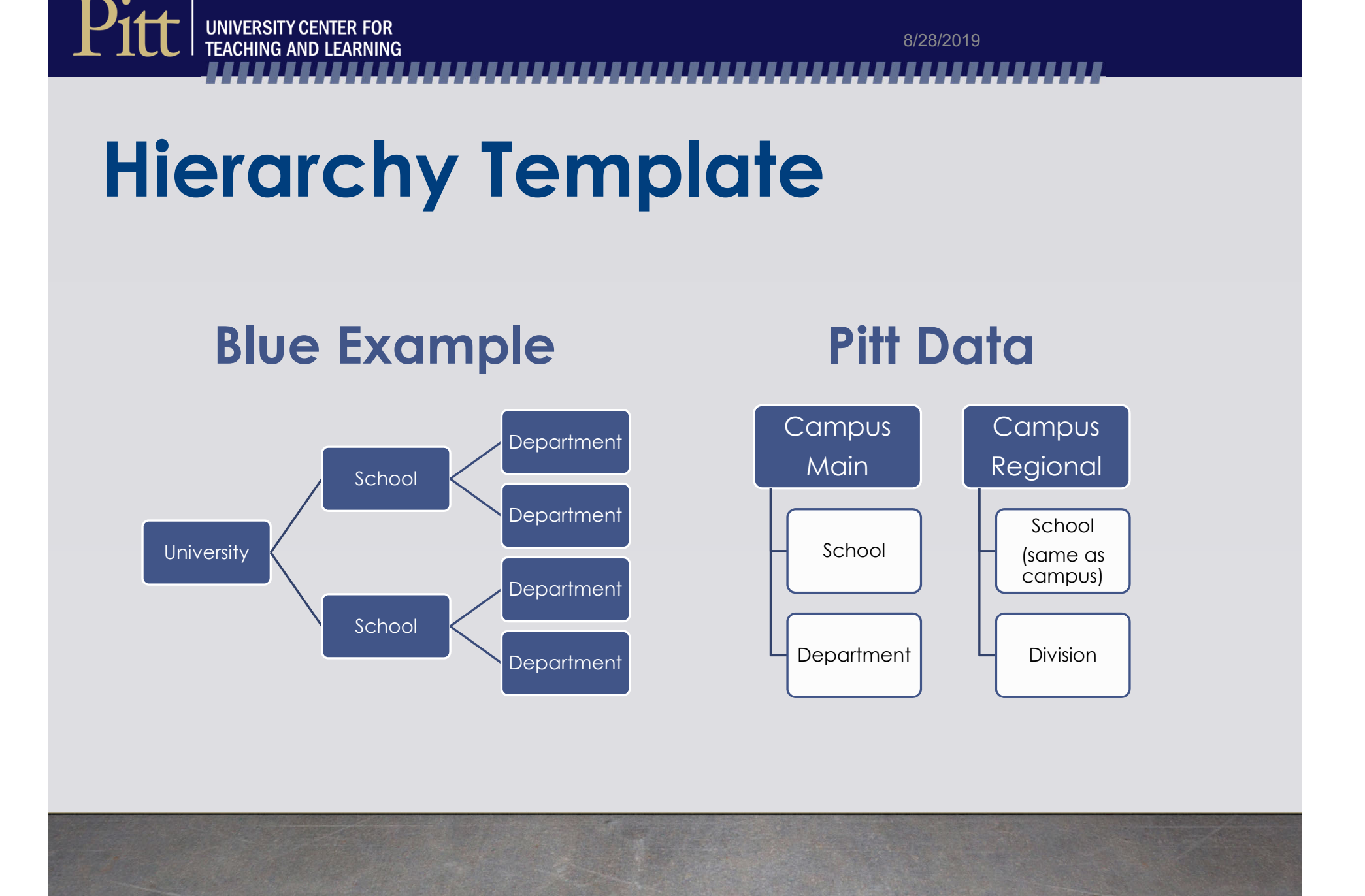

## **Report Viewer Levels**

- Dean, President, & Department Chair Levels
- • Levels 1 - 4 have access to results to all numeric and comments questions.

8/28/2019

- Level 1- all instructor ranks
- Level 2 to 4 limited instructor ranks
- Levels 5 to 8 have access to results to numeric questions only.
	- Level 5 all instructor ranks
	- Levels 6 to 8 limited instructor ranks

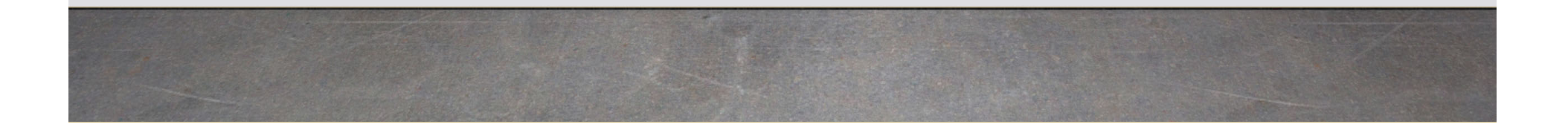

#### UNIVERSITY CENTER FOR<br>TEACHING AND LEARNING

### **Blue Role Structure**

Pitt

#### Roles **Hierarchy Templates**

#### **Organizational Roles**

Define roles within the organization that may participate in the feedback process (tutor, teacher assistant, instructor, etc.) or that will have access to reports (dean, provost, department chair, etc.).

8/28/2019

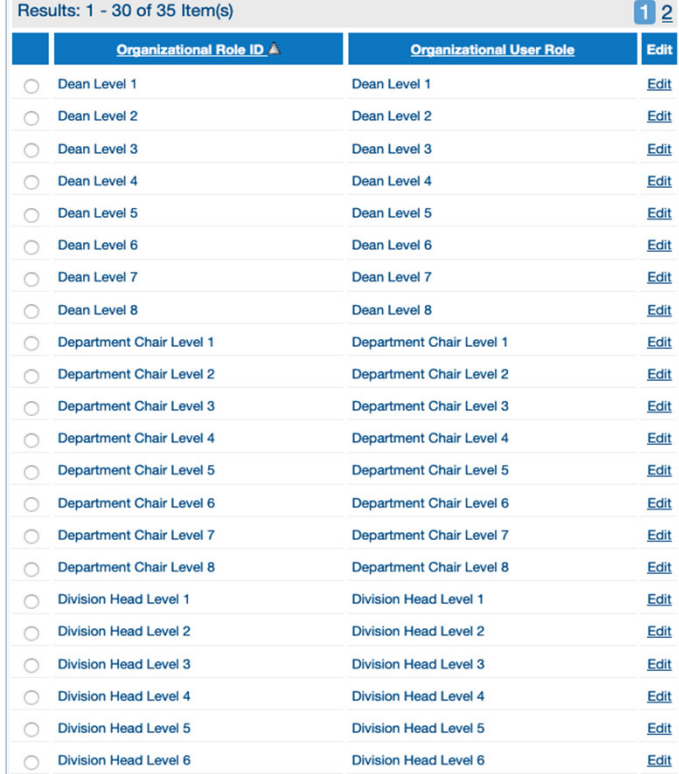

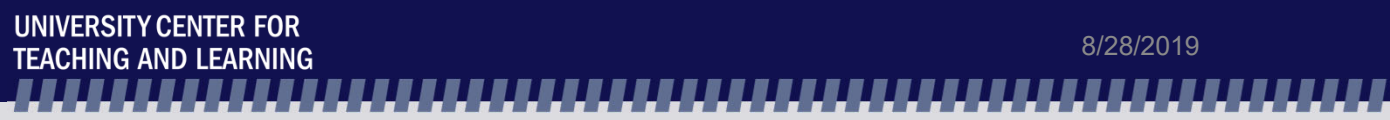

Roles **Hierarchy Templates** 

Pi

#### **Hierarchy Templates**

Create a hierarchy template that represents the structure of your organization. This hierarchy will be used when setting up a hierarchy datasource.

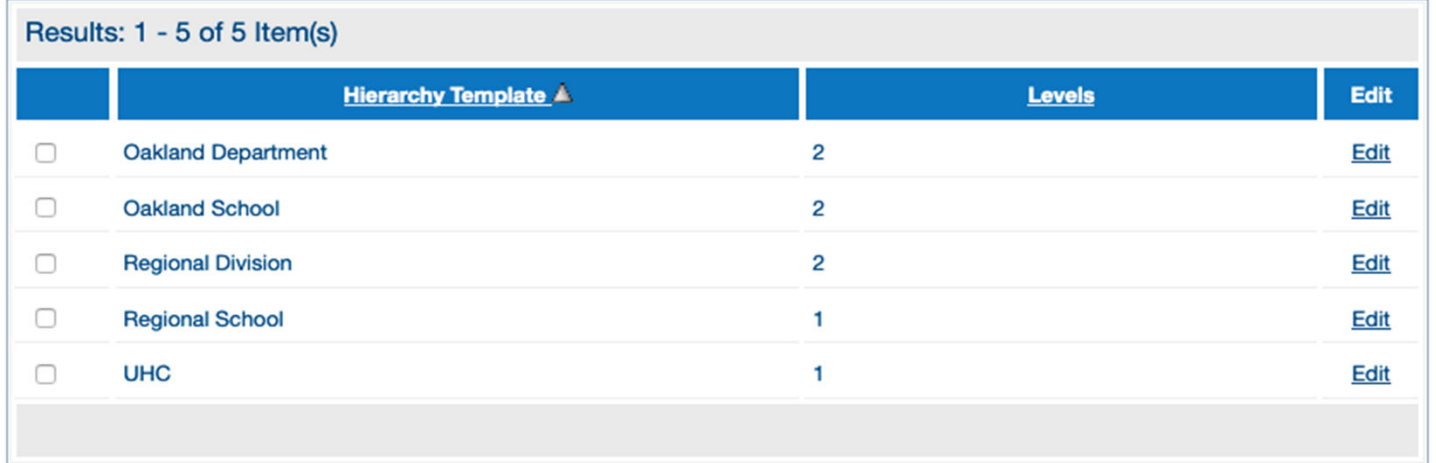

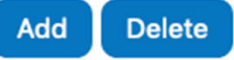

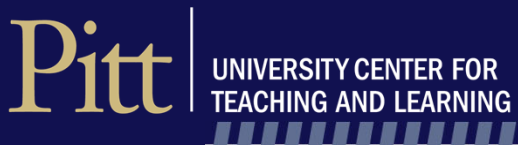

## **Hierarchy Templates**

#### Main Campus - School and Campus are different

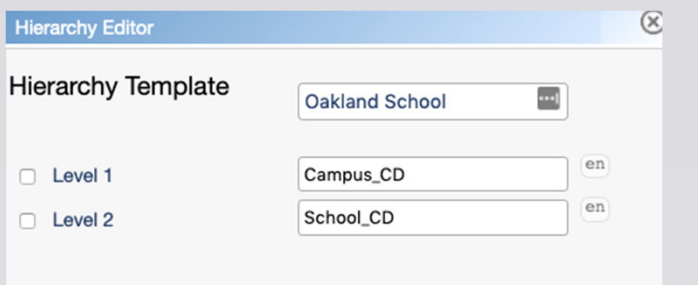

#### Regionals – School and campus are the same

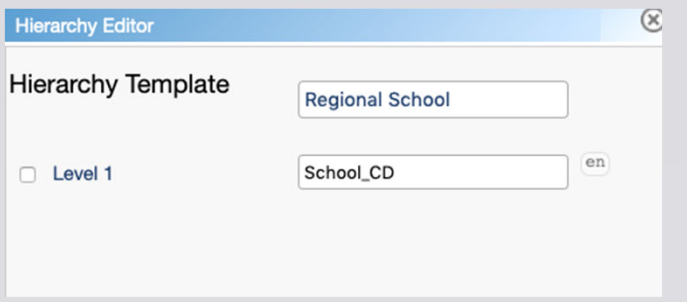

## **DRV Relationship Files**

- Maintain a master copy for each term
- Not all Levels are populated
- Current files for each Level
	- Dean Level 1 & 5 only
	- Regional Campus Presidents Level 1 only
	- Department Chair Levels 1, 3, 7 only
	- Regional Campus Division Heads Level 5 only

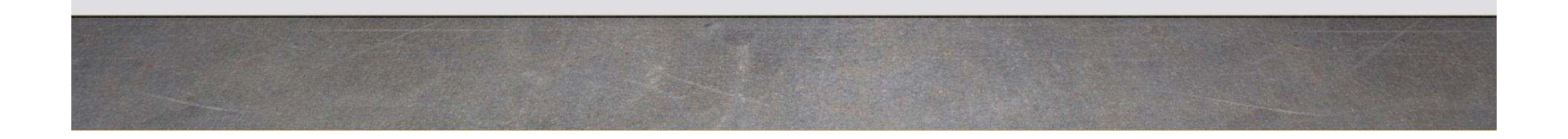

### **Applying Dynamic Report Viewers**

### **Examples**

#### **Level 1 Department Report**

- Filtered for schools A, B, and C
- • Includes Numeric and **Comments**
- Includes all Instructor Ranks
- Apply School and Department Level 1 viewers

### **Level 7 Department Report**

- Filtered for schools D, E, and F
- Filtered by Instructor Rank Description = Teaching Assistant
- Include Numeric Questions Only
- Apply School and Department Level 7 viewers

## **Advantages**

- Replaces having to create one-to-one supervisor- course relationship files
- Managing report viewer changes can be done easily within each relationship file
- Reports can be easily updated to reflect report viewer changes
- Can add Hierarchies and Levels if necessary
- Can still add report viewers manually

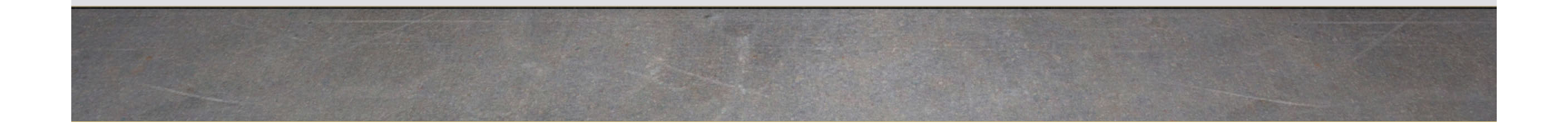

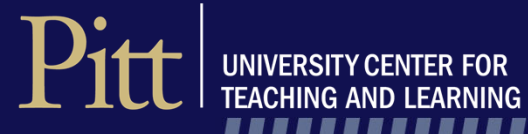

,,,,,,,, ,,,,,,,,

# **Thank You!**

**Q&A**